## To access a virtual event:

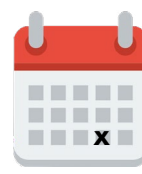

- Check our events calendar at **[wvml.ca/events](http://wvml.ca/events )** for all of the event details.
- If you sign up for an event reminder on our website, you will receive an email with the link to the event in the days leading up to it.
- We recommend using a computer to access the event (instead of a mobile device) and clicking the link 10 minutes before the event starts to make sure your internet connection is working.
- The facilitator will let you into the virtual event at the start time.

## For the best viewing experience:

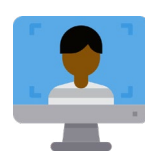

- Make sure that you have a strong internet connection. Test your internet connection using **[fast.com](http://www.fast.com)**—look for a score of 25 Mbps or faster.
- Where possible, connect an ethernet cable directly between your modem and your computer.
- If your live feed stops playing, try refreshing your connection. You can rejoin by clicking the link again as long as the event is still in session.
- If you have any problems connecting, contact us on LibraryConnect: 604.925.7400 or *info@westvanlibrary.ca*. Check our website for our current hours.

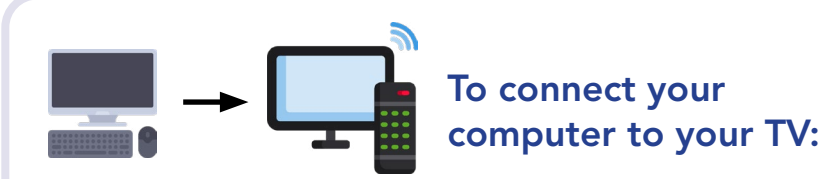

- If you have an AppleTV or Chromecast, follow the device instructions.
- Otherwise, look at the connection ports on your computer and your TV:
	- If you see HDMI connections on both devices, then a two-way HDMI cable should allow you to play your computer stream on your TV.

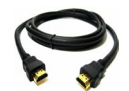

- If you have a newer Mac without an HDMI port, then you will need an **adapter** that will convert your USB  $\leftarrow$  or USB-C port to the TV's HDMI port, in addition to the two-way HDMI cable.

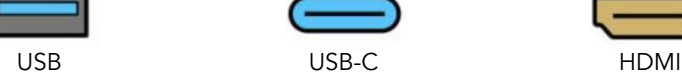

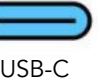

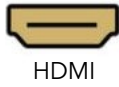

- If your computer has neither HDMI ports or USB3 then you may need an external device like a Chromecast or an AppleTV to connect to your TV.

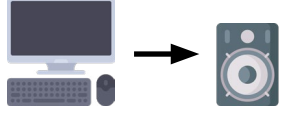

## To connect your computer to your speakers:

• The following speakers will connect easily to your computer and provide much stronger sound than your computer alone: Sonos, Logitech, Bose Companion.